## Time Of Use (TOU) user manual

Wifi dongle Firmware version: 3.014.02 Wifi+lan dongle FW version: 1.002.09 X1-hybrid G4 FW version: ARM 1.40 , DSP1.43 X3-hybrid G4 FW version: DSP 1.36 , ARM 1.36 If firmware version older than above listed, pls contact solax uk service team service.uk@solaxpower.com to remote update

1. Site-->operation column,TOU icon

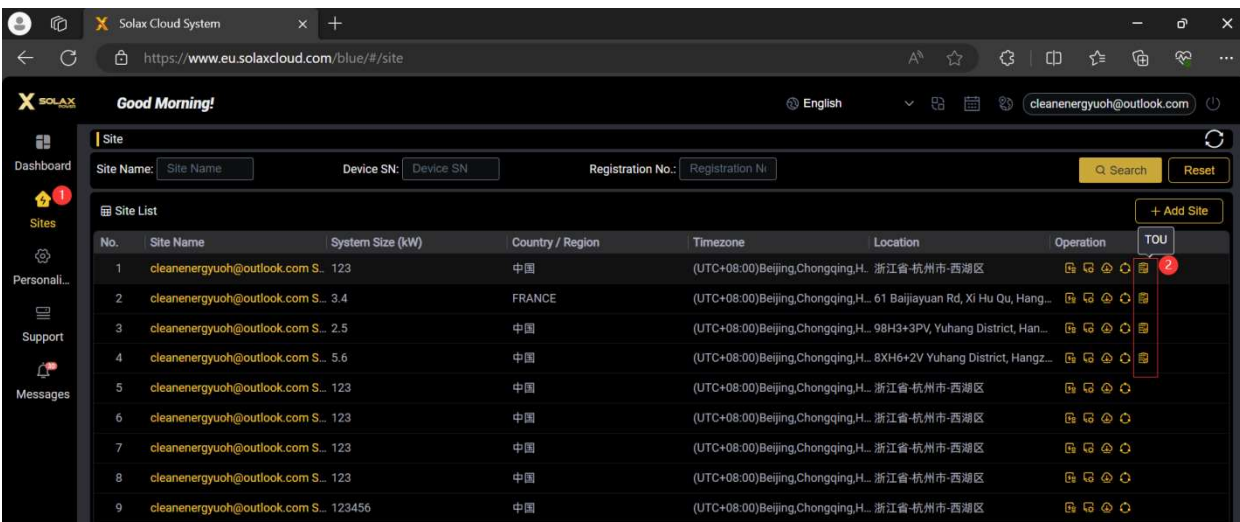

2. enter TOU setting page as below, firstly set up templates then go to policy configuration

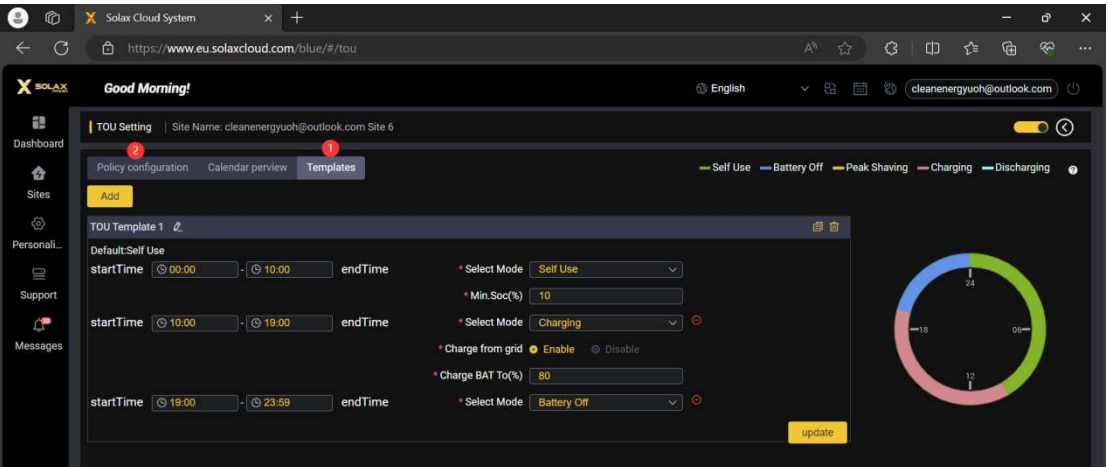

(1) Policy configuration page as below, after setting pls click the small dot icon it will light green as below  $\textcircled{1}$  , then click policy distribution as per  $\textcircled{2}$  step.

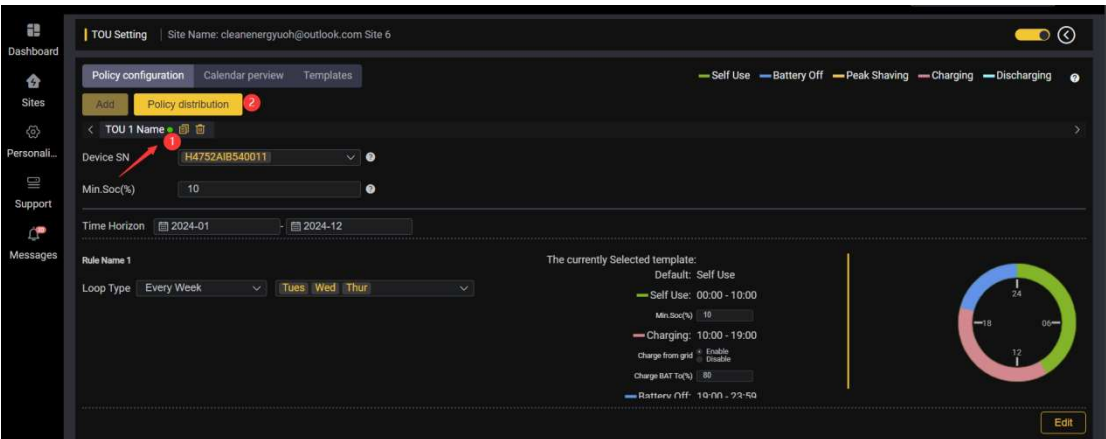

(2) After click "policy distribution" you will see below page, when status has green tick,the TOU setting is valid on inverter,

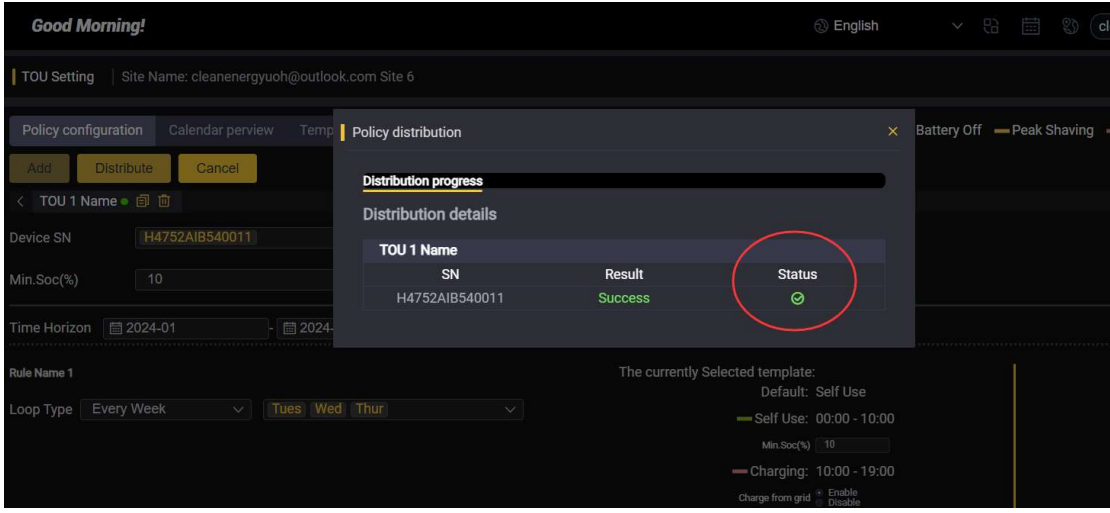

You will see inverter screen with TOU displaying

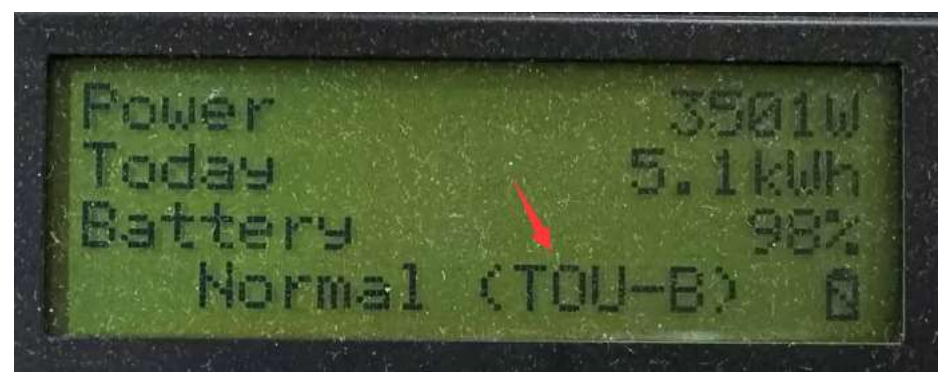